# **Practical Exercises in GrADS**

# First International Training Workshop WMO RCC-Washington

#### **NOAA's CPC International Desks**

Washington, USA, 30 September – 4 October 2019

#### **GrADS script: plot\_precip\_wind\_temp.gs**

**1.** Go to the directory *introduction\_grads* **cd introduction\_grads**

**2.** Open the GrADS script *plot\_precip\_wind\_temp.gs* **Linux**: **gedit plot\_precip\_wind\_temp.gs & Cygwin**: **npp plot\_precip\_wind\_temp.gs &**

**3.** Run the GrADS script *plot\_precip\_wind\_temp.gs* **grads –lc plot\_precip\_wind\_temp.gs**

**4.** Hit the **enter** key to see the next plot

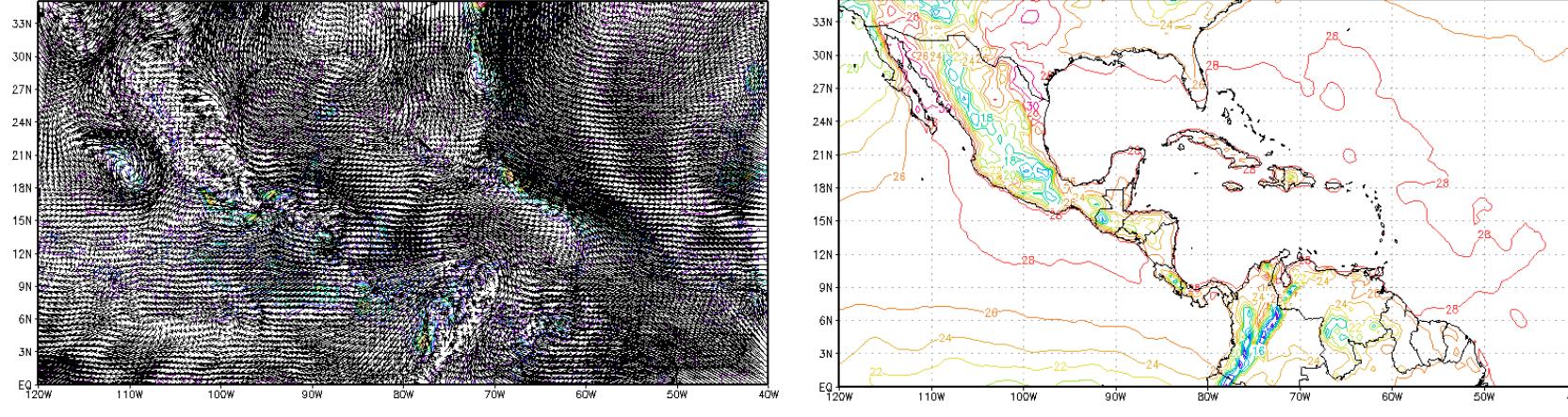

#### **Do you get these maps?**

# **Shell script: my\_plot.sh**

**5.** Open the shell file *my\_plot.sh* **Linux**: **gedit my\_plot.sh & Cygwin**: **npp my\_plot.sh &**

**6.** Change the file permission to make it readable, writable and executable **chmod 777 my\_plot.sh**

**7.** Run the shell script *my\_plot.sh* **./my\_plot.sh**

**8.** Edit the file *my\_plot.sh* to generate customized forecasts for your domain of interest

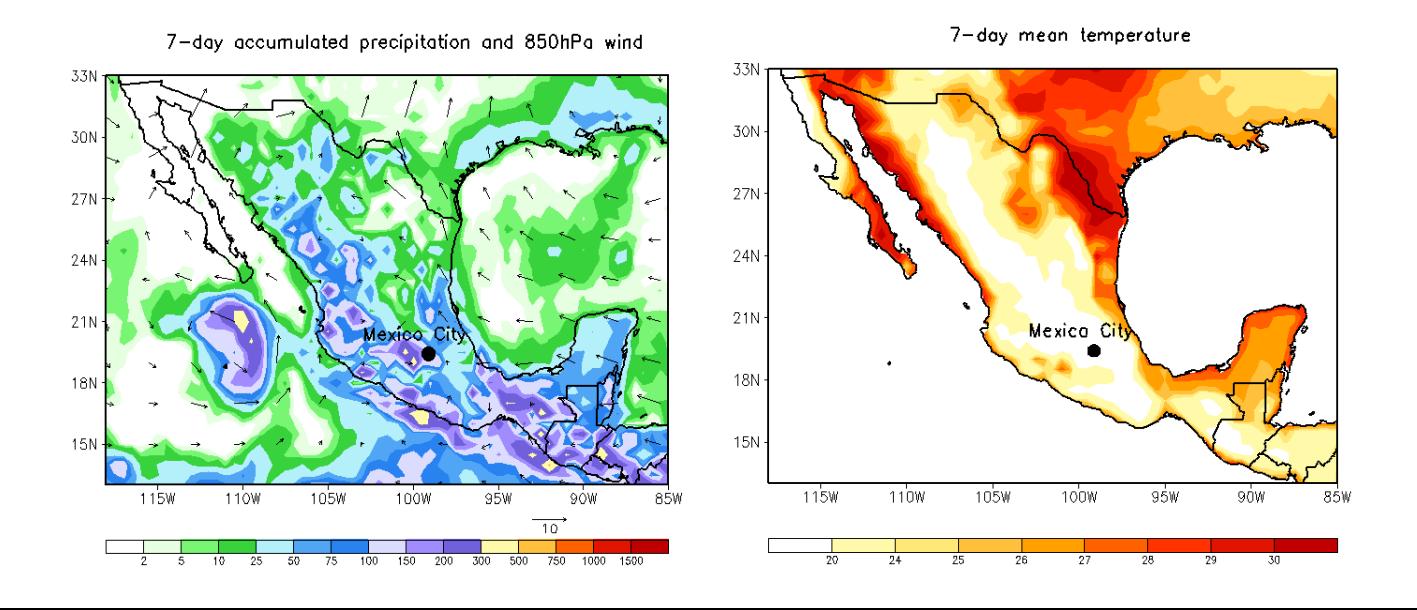

#### **Adjust the geographical domain**

- **Lines 9, 10, 11 and 12** Change the coordinates to target your domain of interest
- **Lines 109 and 110** Define the page dimensions (**vpage**) and the area for plotting the maps (**parea**)

#### **'set vpage x\_min x\_max y\_min y\_max'**

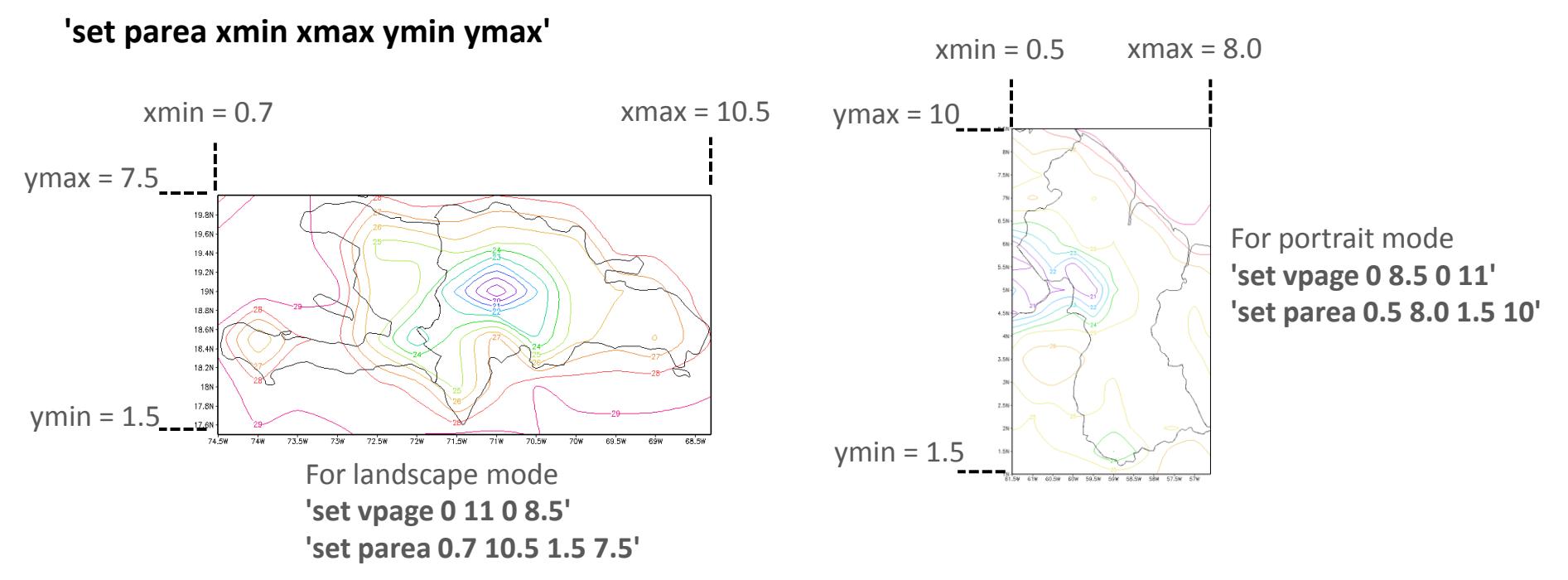

• **Line 243** – Run the GrADS script in landscape or portrait mode **grads –lc plot\_reanalysis.gs** or **grads –pc plot\_reanalysis.gs**

### **Colors**

- **Line 113** Set graphic type as shaded contour plot **'set gxout shaded'**
- **Line 115** Call the function *define\_colors* placed in the directory *grads\_files* **'./grads\_files/define\_colors'**
- **Lines 130 and 131** Define levels and colors for precipitation (*rain*) **'set clevs 2 5 10 25 50 75 100 150 200 300 500 750 1000 1500' 'set ccols 0 31 35 37 42 45 47 51 53 55 21 23 25 27 28'**

**0 31 35 37 42 45 47 51 53 55 21 23 25 27 28** 

• **Lines 194 and 195** – Define levels and colors for mean temperature (*temp*) **'set clevs 20 24 25 26 27 28 29 30' 'set ccols 0 21 22 23 24 25 26 27 28'**

 **0 21 22 23 24 25 26 27 28**

### **Color bar**

- **Lines 140 and 201** Call the function *cbarmerc2* placed in the directory *grads\_files* to add a color bar **'./grads\_files/cbarmerc2'**
- **Line 23** Adjust the vertical position of the color bar *(do not forget the sign)*, if needed **yy\_colbar=-1**
- **Line 26** Adjust the height of the color bar *(do not forget the sign)*, if needed **height\_colbar=+0.2**
- **Line 29** Adjust the label color of the color bar, if needed **col\_colbar=1**
- **Line 32** Adjust the width of the characters of the color bar, if needed **hsiz\_colbar=0.09**
- **Line 35** Adjust the height of the characters of the color bar, if needed **vsiz\_colbar=0.11**
- **Line 38** Adjust the label thickness of the color bar, if needed **thick\_colbar=5**

## **Adjust wind vectors and add ocean mask**

• **Line 137** – Adjust the number of wind vectors **'d skip(u,5,4);v'**

#### **Only for Central American countries, Guyana and Suriname (if needed)**

• **Line 204** – Call the function *basemap* placed in the directory *grads\_files* to add an ocean mask on the temperature map

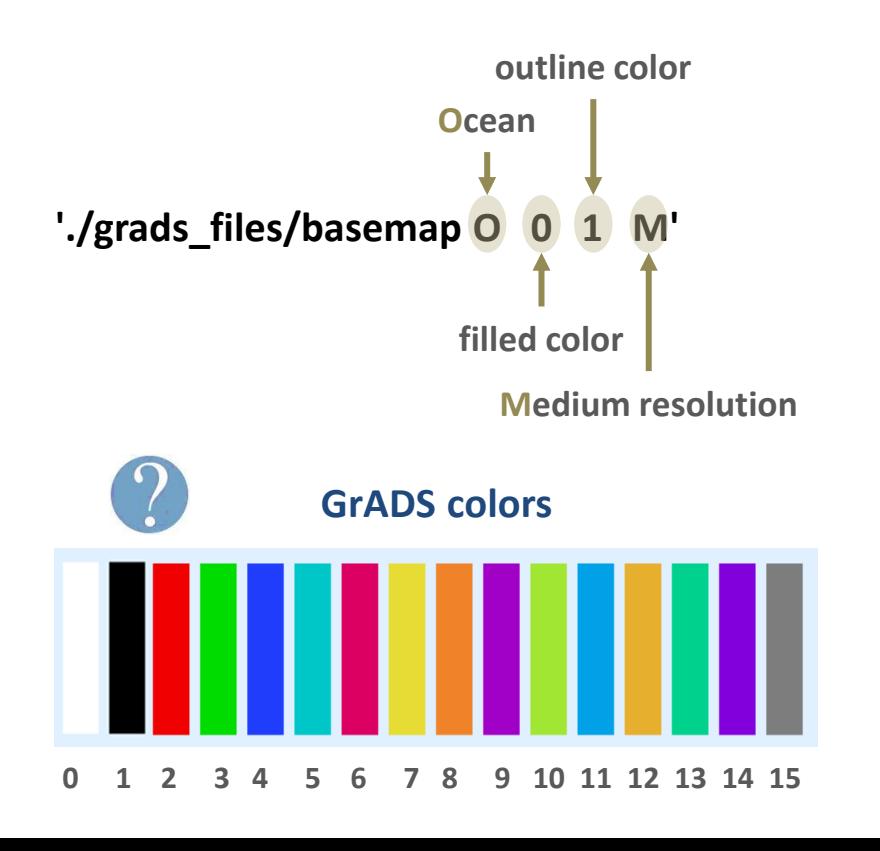

#### **Axis labels**

- **Lines 122 – 123 and 186 – 187** Adjust the latitude interval (**xlint**) and longitude interval (**ylint**) **'set xlint 10' 'set ylint 10'**
- **Lines 126 – 127 and 190 – 191**  Change the appearance of x-labels (**xlopts**) and y-labels (**ylopts**)

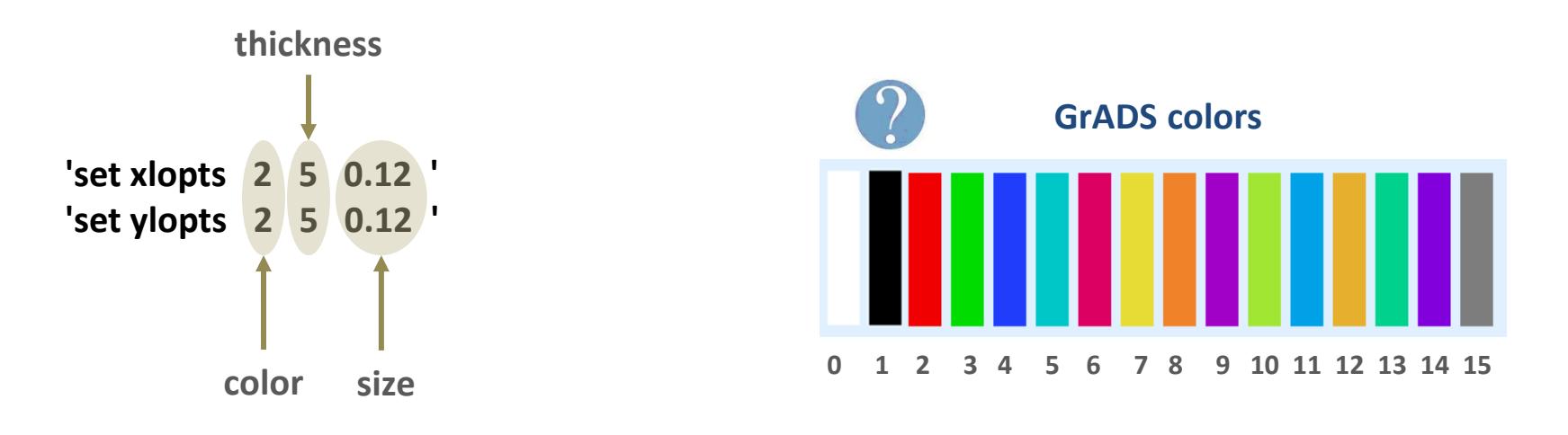

<sup>•</sup> **Line 100** – Remove the grid **'set grid off'**

• **Lines 119 and 183** – Turn off Grads and time labels in the bottom of the plot **'set grads off'**

### **Add marker to localize a station**

• **Lines 18 and 19** – Uncomment the two lines and write the coordinates of a station in your country **lon\_station = -99.1 lat\_station = 19.4**

• **Lines 148, 149 and 150** – Convert the latitude and longitude coordinates to world coordinates **'query w2xy \${lon\_station} \${lat\_station}' xx\_station = subwrd(result,3) yy\_station = subwrd(result,6)**

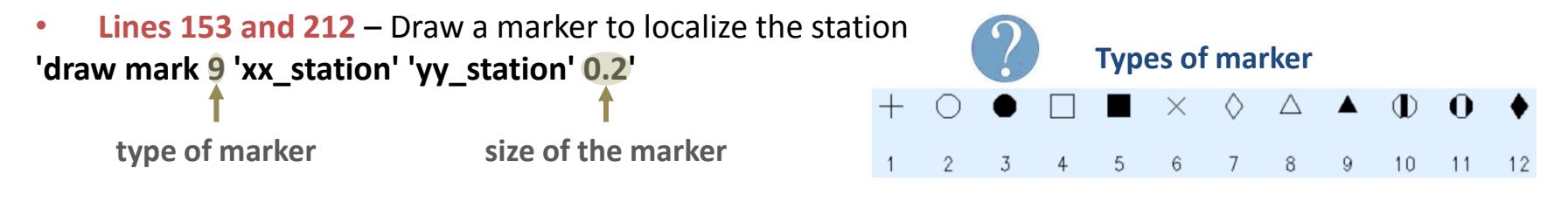

```
• Lines 156 – 157 – Adjust the position of the station name
posx_station = xx_station - 0.2
posy_station = yy_station + 0.3
```

```
• Lines 160 – 161 and 215 – 216 – Adjust the font size of the title
'set strsiz 0.17 0.18' 
'set string 1 c 6'
```
• **Lines 164 and 219** – Add the name of the station **'draw string 'posx\_station' 'posy\_station' Mexico City'**

### **Add title and save maps**

• **Line 169** – Add a title for the precipitation and wind map in the **x=5.5** and **y=8.0** position **'draw string 5.5 8.0 7-day accumulated precipitation and 850hPa wind'**

• **Line 224** – Add a title for the temperature map in the **x=5.5** and **y=8.0** position **'draw string 5.5 8.0 7-day mean temperature'**

• **Line 174** – Save the precipitation and wind map as .png **'printim precip\_wind.png'**

• **Line 229** – Save the temperature map as .png **'printim tmean.png'**

Save and run the shell script *my\_plot.sh* **./my\_plot.sh**

Check the maps you have generated